# Where you can get CTM

Boards with an \* designate boards that also have the Windows version of CTM.

#### Main CTM Distribution Sites

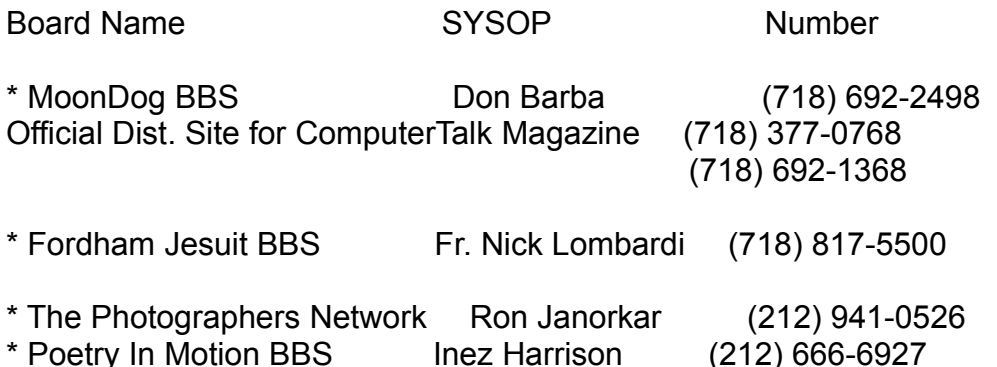

# Concentric Network

by Tony Curro

The Concentric Network Corporation (CNC) is in the business of connecting people to information, entertainment and other people. This is very evident in their pricing policy for users who wish to access the Internet. Concentric was the first nationwide on-line provider to offer its services at a flat-rate, making it possible for heavy users to be on-line without paying expensive hourly usage charges.

Features that Concentric offers include:

- \* Full Internet access, including SLIP and UNIX shell accounts.
- \* BBS Direct, offering local connections to your favorite bulletin board systems.
- \* Local dial-ups from more than 3,000 U.S. and Canadian cities plus 800 service.
- \* Telnet, UseNet, FTP, Gopher, email, and more.
- \* Your very own World Wide Web home page.
- \* Software, business, and support systems.
- \* Modem connections up to 28.8 kbps.
- \* 800 technical support, 24 hours a day -- 7 days a week.

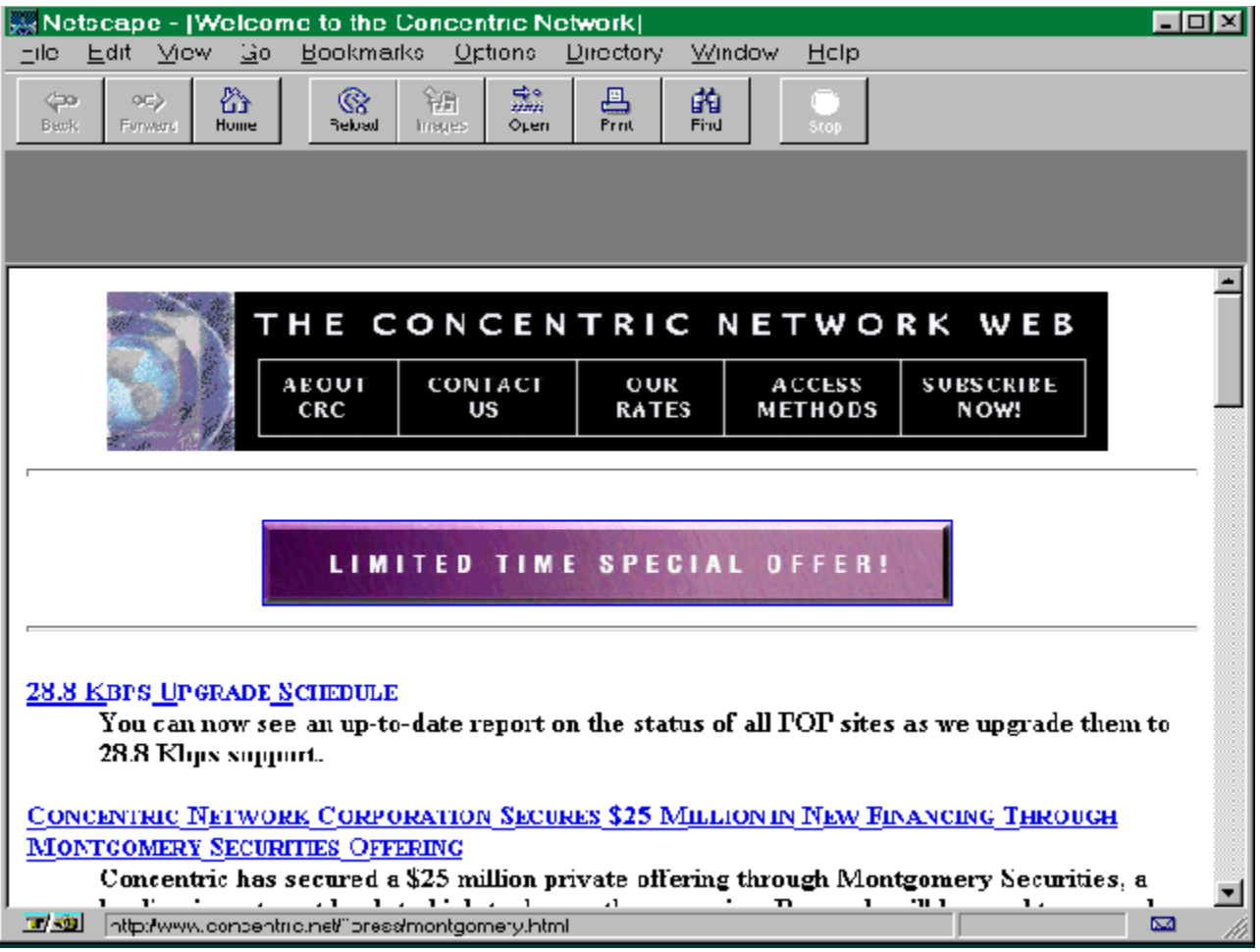

You can use any of the major popular graphical World Wide Web browsers with Concentric Internet services. The disks you receive when you join the network contain Netscape Navigator, and Eudora Light.

The technical support people for CNC are great. Being a new user to the Internet, I ran into a few problems. Most of the time this is a problem for me, as I like to work in the late evening and early morning. When I ran into a problem at 2 AM, Mark was there to help me. At 4:30 AM I was back on the phone with him. He faxed me a document of seven pages that got me up and running with no more problems. It is refreshing to talk to people occasionally that know what they are doing. Mark did know his job. Remember this technical support comes with an 800 number, that is fast becoming a vanishing breed.

Now about the pricing plans I was talking about:

\* Entry plan -- \$7.95 per month give you up to five hours of usage, with additional hours priced at \$1.95 an hour.

\* Intermediate plan -- \$19.95 per month gives you up to twenty hours of usage, with additional hours at \$1.50 per hour.

\* Unlimited plan -- \$29.95 per month gives you unlimited connect time.

\* Toll-free plan -- For \$10.00 a month, customers outside urban areas can dial the Concentric Network on a toll-free 800 number for up to two hours a month. Additional hours are billed at \$5.00 each.

You can pay for these plans by credit card, or by mailing them a check.

Call 1-800-745-2747 (ext. 2900) and ask about the Outrageous Internet Offer.

Email: outrageous@concentric.net Web: http://www.concentric.net

Concentric Network Corporation 10590 N. Tantau Ave. Cupertino, CA 95014

#### **Ergonomics**

Ergonomics is the study of human posture and proportion in order to design furniture and equipment that can be used comfortably and without strain. It is frequently called human engineering, and emphasizes the safety, comfort, and ease of use of human operated  machines, such as computer workstations.

Tangible results of ergonomics are the addition of numerical keypads on standard keyboards, and tilt/swivel bases for non-glare video display screens.

Carpal Tunnel Syndrome (CTS)

The National Institute for Occupational Safety and Health reports that thousands of Americans, most of them heavy keyboard users, suffer from a painful hand injury called Carpal Tunnel Syndrome.

CTS gets its name from the narrow tunnel in the wrist connecting ligament and bone. The median nerve, which carries impulses from the brain to the hand, and the tendons that open and close the hand are found in the carpal tunnel. When undue pressure is put on the

tendons, they can swell and compress the median nerve, causing numbness, weakness, tingling, and burning in the fingers and hands.

A principal cause of CTS is stiff, static wrist position.  You can prevent CTS by placing your keyboard so that 90-degree angles are formed at the elbows with your arms held loosely at your sides.

Take time to shake out your hands and arms when they feel tired, and try not to punch the keys too forcefully.

DIN connector

DIN is an abbreviation for Deutsch Industrie Norm.

The DIN connector is a multiple pin connector conforming to the specification of the German national standards organization.

On most IBM-compatible microcomputers, 5-pin DIN connectors are used to connect the keyboard to the motherboard of the system unit.

#### PS/2 Connector

The PS/2 line of IBM computers use a 6-pin DW connector to connect the keyboard and the pointing device.

#### XMS

XMS, an abbreviation for Extended Memory Specification, is a software interface developed by Lotus, Intel, Microsoft, and AST Research.  It defines a means of allowing real-mode applications to use extended memory and certain areas of conventional memory not managed by DOS.

In order for the additional memory (RAM) to be utilized, an installable memory manager or device driver must be loaded and the application software must be designed to take advantage of it. A memory manager is part of the operating system or can be purchased separately. The most common are listed here.

EMM386.SYS  HIMEM.SYS  QEMM386.SYS  by Quarterdeck Office Systems, purchased separately Gigabyte (GB)

One Gigabyte equals 1 kilobyte times 1 megabyte. That's  1,073,741,824 bytes, or (2 to the 30th power).

'Giga' is a binary analog to the U.S. decimal unit 'billion'

The 80286 microprocessor can access 1 GByte of virtual memory.

Compact disks (CD's) have storage capacities of over a gigabyte, that's the equivalent of fifty 20-megabyte hard disks.

A tape back-up system that claims to have the storage capacity of 2.2 gigabytes could easily make a copy of a 2000 megabyte hard drive.

#### ASP

The Association of Shareware Professionals is an organization of programmers founded in 1987. The primary goal of the association is to strengthen the future of shareware marketing as an alternative to traditional marketing. The ASP is also striving to help diskette vendors, the news media, and the general public to understand the nature and benefits of shareware.

The major theme behind shareware programs is "Try before you buy". Users can evaluate the program on their own systems before making an investment.  If the program proves to be useful, the user has a moral and legal obligation to register with the author.

Address your written correspondence to: ASP, 545 Grover Road, Muskegon, MI 49442 plug and play

Hardware or software that, after being installed ("plugged in"), can immediately be used ("played with"), as opposed to hardware or software which requires configuration.

### Invader 95 for Windows

by Tony Curro

This game brings me back to my days when I was growing up. Space Invaders was a very popular game in the '60's. I remember going to the arcade and popping quarters in (yes, games were cheap to play then).

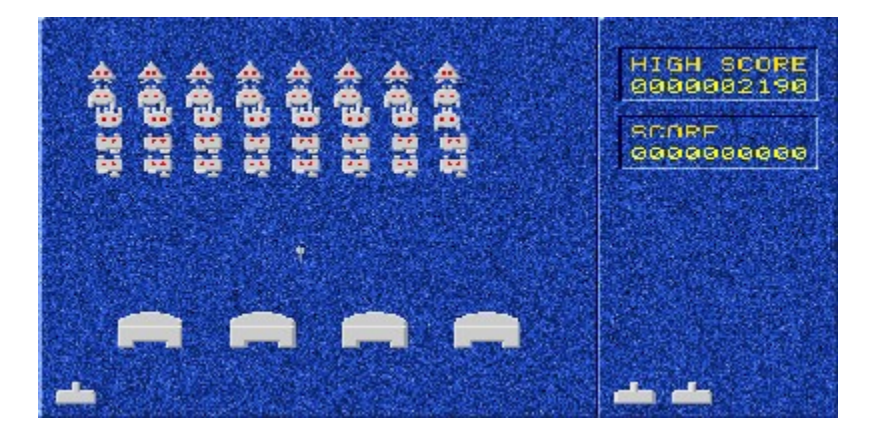

The game starts with invaders slowing descending, and moving left/right on your screen. They also fire at you. You start with three cannons and fire back at them. There are bunkers where you can hide, but the invaders' missiles gradually chip away at them. Use either the keyboard (space, left and right arrows), or a keypad. I had better success with the keypad. I had one problem with the keypad. If you have your screen blanker on, and play the game with the keypad for more than the time of the blanker, the screen will blank out. Moving the mouse will restore this. The author is working on this problem.

There are several options to select in the game. One of them, Invincible, is as its name implies. The only time you lose in this mode is if the invader's land.

#### **System Requirements**

\* MS Windows 95 \* 256 color mode

\* 800x600 or 1024x768 modes are recommended. (Works well in 640x480.)

- \* Game Pad -- not a must, but strongly recommended.
- \* Sound card -- not a must, but recommended.

This game is Copyright 1995 by NanZarts and is placed in the public domain. There is no fee for this game. Any problems please contact: nanzarts@aol.com

# Magazine Information

ComputerTalk(tm) Magazine is published monthly by Tony Curro All material Copyright(c) 1996 by Tony Curro. All rights reserved.

Authors' retain copyright of their own works. All programs copyright or trademark by respective companies

Please contact me concerning reprints of articles

You can contact me on MoonDog BBS(#35)

I am also available on RIME routed to PostLink #35 in: **COMMON** 

On the InterNet I can be reached at: Ctalk@concentric.net ctalk@inx.net 103643.2322@compuserve.com 

On CompuServe: 103643,2322

You can also contact the editor by mail. The magazine is free, but we will gratefully accept donations to offset cost of equipment, and time spent in producing the magazine. It is also a further incentive that people appreciate the work we do.

Send information, press releases and products to:

ComputerTalk Magazine **Voice/FAX** 7 East Broadway  212-233-7718 Suite 700 New York, NY 10038 Attn: Tony Curro, Editor

# **ComputerTalk Magazine**

The HLP version of CTM created using HelpEdit by Aciran Software.

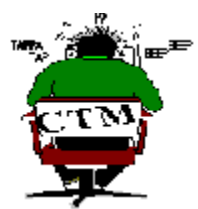

**click on picture for INDEX**

**The International On-Line Magazine of Reviews and News**

**Copyright (c) 1992,1993,1994,1996 by Tony Curro - All rights reserved.**

**Volume 3** \* Editor/Publisher \* Number 1 **February 1996 Tony Curro 1996** 

# Microsoft Natural Keyboard

by Tony Curro

To enter anything, or to use our computers, we need a keyboard. Someday we will do away with them. We will use voice commands, which we can do now to some degree, or even telepathy; until then we do need a keyboard. Keyboards are not the plain objects they were in the past. With the appearance of Carpal Tunnel Syndrome they are becoming ergonomically correct.

The MS Natural Keyboard is one of this new breed. At first glance it looks futuristic, When I first installed it, and tried typing, if felt awkward I did not think I would like it. The major reason is that I type with two fingers, and when I am on a wild spree use three or four fingers. The keyboard, I felt, was designed for the touch typists out there. However, after I started using it for a while all my fears subsided. It is a great piece of equipment.

Installation is simple. It has a PS/2 connector on it, and comes with a standard 5-pin DIN connector in the package. Once plugged in you are ready to go. MS includes IntelliType software with the keyboard that adds sound and several other options to enhance the keyboard further. The software requires approximately 1.2MB of hard disk space.

The keyboard has three keys that you have not seen before. There are two Windows Logo Keys, and one Application key. Pressing either of the logo keys brings up the Start menu in Windows 95, or the Task Manager in Windows 3.1 or NT. Pressing both together, in Windows NT only, will log you on or off NT. The IntelliType OnLine User's Guide provides many "key combinations" that you can use in Windows 95. You press the logo key and another key for a variety of functions that simplify your daily activities. Use the Application key with Windows 95-based applications to provide quick access to shortcut menus and help assistants. The F1 key, while providing its normal function, will pop up the help file for current Windows 95-based applications.

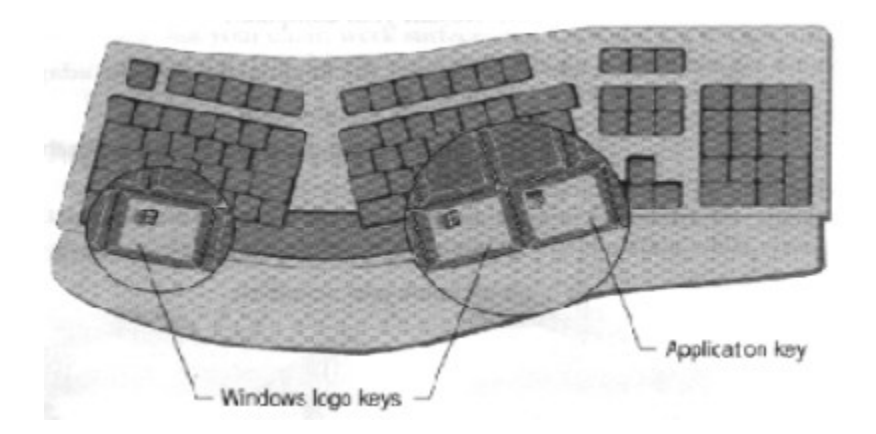

Underneath the keyboard is a wrist leveler. This is designed to accommodate various body sizes and work station heights. It will provide a comfortable and straight wrist position while typing. There is also a palm rester jutting out from the front of the MS Natural Keyboard.

When Bill Gates started out computers were costly. They also did not have operating systems as we know them today. So he concentrated on developing operating systems. By the time he thought about keyboards there were many on the market. So he bided his time and created the next generation keyboard.

I ran into one problem after installing the keyboard software. I started to receive many failures. Some were recoverable, while with others I was forced to reboot the system. This happened with many programs including WordPad, which is a part of Windows 95. I uninstalled the keyboard software and the problem went away. I only have 8MB of RAM on my system. This could have caused the problem.

#### **System Requirements**

To use Microsoft Natural Keyboard, and to take advantage of IntelliType Software and Windows function keys, you need:

- \* 386 DX/25 or higher
- \* MS-DOS v3.1 or later
- \* Windows operating system v3.1 or later (including Windows 95) or Windows NT v3.51 or later.
- \* One 3.5" or 5.25" high density disk drive.
- \* One PS/2-compatible or one 5-pin DIN Keyboard port.

\* MDA, CGA, EGA, VGA, SVGA, XGA or VESA VCI-compatible video adapter.

To use just the keyboard, you need:

- \* 286 or higher
- \* MS-DOS v2.0 or later
- \* Same keyboard ports as above
- \* Same video adapters as above.

# Microsoft Plus! Companion for Windows 95

#### by Tony Curro

With release of Windows 95 Microsoft also released Plus! Companion. MS Plus adds, or enhances, the features already in Windows 95. Plus! is designed to take advantage of the power of 486 and Pentium-class PCs. It includes the Microsoft Internet Jumpstart Kit, which includes the Internet Explorer, and up to 20 hours of no-charge access time on MSN, The Microsoft Network.

The System Agent acts as a "smart" assistant within the computer. It allows you to run system maintenance at scheduled times, or when system is idle.

Dial Up Networking Server allows you to dial into your computer from another location.

Visual Enhancements gives you: Full Windows Drag/Drop, Font Smoothing, Enhanced MS-DOS Fonts, Animated Pointers and High-color Icons.

The Desktop Themes contain a dozen themes on various subjects. Choose from The '60s, Animals, Nature, Leonardo DaVinci and more. These contain wallpaper, icons, sounds, screen savers and more based on the specific theme you choose.

MS Plus! also adds Drive Space 3 which is an enhanced disk compression program, that surpasses the one included in Windows 95.

To pass your time, as long as the boss is not watching, you have 3D Pinball. This is an excellent program that makes full use of sound, music and graphics. Space Cadet will take you to the far reaches of the galaxy.

Installation, as with Windows 95, is easy. The package is an enhancement to Windows 95, and should be bought with Windows, or soon thereafter

#### **System Requirements**:

\* 486DX or higher processor

- \* Windows 95 operating system
- \* 8 MB RAM \* Typical hard disk space required is 25 MB. Additional hard disk space is required if the user plans to install Internet provider software.
- \* 3.5-inch high density disk drive or CD-ROM drive (for CD-ROM version of MS Plus!).
- \* VGA or higher resolution monitor and graphics card that supports 256 colors (16- or 24-bit color recommended).
- \* Microsoft Mouse or compatible pointing device.
- \* Fax/modem or server (required to use Internet features).
- \* Audio card (required for sound features in 3D Pinball and Desktop Themes).

#### **Pricing**:

Microsoft Plus! Companion for Windows 95 is available on 3.5-inch disks or CD-ROM media for approximately \$49.99.

Contact Microsoft on the Web: http://www.windows.microsoft.com

# Off-Line Express for Windows

by Tony Curro

When I first started using a BBS I did not use a mail reader. I would read and reply online. This cut into my time as I had to physically be at my computer to achieve this. When I started running out of time I looked for other options. An offline reader was the answer. Mail readers just like everything else in computing has improved over time. I remember the day when there where no Windows compatabile mail readers. Today there are several. I have tried many of the shareware, and a few of the commercial products, but found something lacking each time. I used Off-Line Express (OLX) for DOS and was satisfied. Now I have a chance to see the Windows version, and am equally impressed.

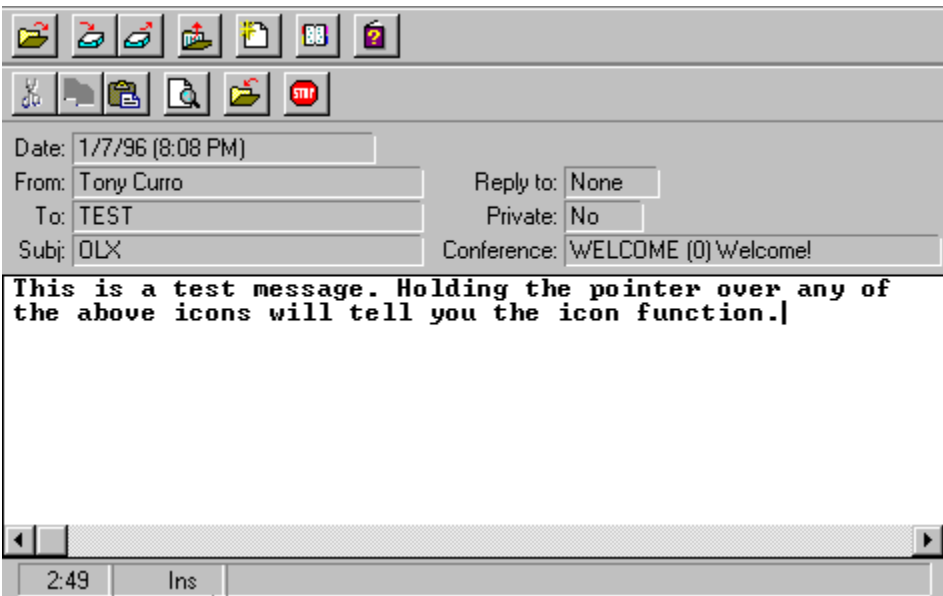

OLX for Windows is easy to use, While it is simple enough for the novice it also packs a punch that the power user will be pleased with. Upon starting OLX you are presented with the Open Packet Window. You may want to cancel this the first time and set your options. Chances are if you were using a mail reader prior to OLX, you have your packets and replies in other directories. Set your options for these, and any others changes you want to make if any. I have a BBS which uses PKZIP v1.10. I had to change from the Internal

Zipper/unZipper to accomadate this board. When unZIPPING packets I ran into a problem where the DOS window would stay open. Since I am using Windows 95, I changed the properties to CLOSE ON EXIT, and all is fine.

OLX has a Skip List feature. This feature allows you to "filter" out unwanted messages, or mail from a specific user. It gives you the mail you want, without the junk mail clutter. OLX gives you the ability to create macros that OLX will translate into text when saving your message. I created a simple signature file, and when I press F2 the whole line is entered. It has a built-in editor for messages and replies, or you can use an external one. OLX maintains a record of every message you send or receive. The program automatically stores your personal e-mail in folders for easy reference. You can also create custom folders to store any message or group of messages for later retrieval. There are also options to purge mail after a specified number of days,and delete or rename mail packets after they are read, and replies after they have been sent.

#### **Other Features include**:

- \* Built-in spell checker with 124,000 words.
- \* Internal ZIP/unZIP support.
- \* Up to 64K message size.
- \* Supports over 16,000 message coferences.
- \* Internet compatible
- \* Address book with support for storing long Internet addresses.
- \* Open multiple packets with True Multi-Document Interface (MDI)
- \* Built-in Tag Line Manager.
- \* No Limit on size of QWK packet.
- \* Assign WAV sound files to various tasks.
- \* Built-in UUDECODE to translate binary messages into files.

Since I am now hooked on using Windows, I look for Windows specific software. OLX for Windows is a good solid program. And you cannot beat the price. Check it out, and I think you will be pleased.

#### **System Requirements**:

\* 386 or higher

- \* MS Windows 3.1 or later
- \* 4 MB RAM minimum
- \* 3 MB available hard disk space
- \* Mouse
- \* Sound card (optional)

#### **Product Information**

OLX for Windows v1.0

SRP - \$49.00

Mustang Software, Inc. 6200 Lake Ming Road Bakersfield, CA 93306

Orders (800) 999-9619 Voice (805) 873-2500 Fax (805) 873-2599 BBS (805) 873-2400

Latest updates are available on BBS, or Mustang Web page at: http:/www.mustang.com

# Opening Format

It has been a long time. Nineteen months to be exact. Back in April, 1994, I suffered a personal tragedy that devastated me. My wife of almost 22 years passed away 20 days after her illness was diagnosed. She was sick a total of 43 days, and had just celebrated her 42nd birthday a month prior to her illness. I did not care if I lived after this. I did not want to talk to anyone, and many phone calls went unanswered. However, thanks to people like Bud Adams, Inez Harrison, David Kauffman and others who kept pounding away at me, I saw that there was a reason to go on. Even though life went on I still was not ready to come back to my computer. In the first several months I did not even turn it on, and was contemplating selling it. I kept it and let it gather dust.

In all this time the computer world passed me by. I missed two PC Expos that I attended every year. I had not looked at a computer magazine. I took a vacation and was away for two months. Upon my return I started to talk to professionals who helped me see things differently. Gradually I was coming around. Then Mr. Bill Gates pulled out all the stops for MS Windows 95. Anytime I looked at TV, read a newspaper, or listened to the radio there was Windows. I felt that I was being force fed a product. This is what I needed. I started to get an urge the day Windows 95 was released to rush out and grab a copy. I did eventually receive my copy from contacts who did not forget me. Bill Gates is not aware of how he inadvertently helped me. I hope he gets a chance to see this and accepts my thanks.

I installed Windows 95 and started to play with the computer. Installing software, figuring out why this or that would not run, and other things started to occupy my time. After celebrating Christmas 1995 I made a pre-1996 resolution. The resolution was to bring CTM back. It was a long time in coming but it has arrived.

I hope to get the support I had in the past with the Sysops and users alike. I am currently working on a Web site for my magazine. Until things are final I will not say anymore on the subject. Keep it here for further developments.

With the past behind me, I am starting what is the third year of CTM. The product that started me off, Windows 95, MUST be reviewed here. In addition to this, we are looking at several other products from Microsoft, OLX for Windows from Mustang, ShareWare, FreeWare and more. I am also looking at the first of several InterNet service providers, that I will be reviewing in the coming months.

Until next month...

Tony Curro...

--------------- DISCLAIMER ----------------

The information provided in this magazine are the opinions of the author whose name appears at the top of the article.

We do not wish to discredit a product, company, or author of said product. The software reviews are based solely upon the opinion of the author of the review, and his or her experiences from using the product in question.

We further assume no liability from any problems or dissatisfaction that a user may have from a product that we have reviewed in our magazine.

All product copyrights belong to the respective companies.

Tony Curro, Editor - ComputerTalk Magazine.

# ShareWare SpotLight

by Tony Curro

I have reviewed several products by Randy Rasa in previous issues of CTM. One of my favorites is Four Seasons. It is an addictive card game, that I have seen improved over the time I owned it. Randy recently added sound effects and other features that make the time playing it more enjoyable.

This month I looked at two new games released by Randy Rasa. FoxFire 13 is available for both DOS and Windows. Pyramid Deluxe is a DOS-based game.

 **FoxFire 13 for Windows**

# 16.9MH / 42% -- 63 | Game **Qptions** Lelp Statistics Score.  $\mathbf{r}$ Gemes Played: 451 Homes Wan 145 [32.158] Average Score: 30.00

(DOS version available)

FoxFire 13 is based on a concept by Todd Svec, and was written by Randy Rasa. This is an easy game to learn, but a hard game to master. It takes concentration and perseverance to succeed at this game. The game opens with four cards placed face up on the tableau. The object is to remove any

two cards which total 13 (eg. 9+4, 8+5, 7+6, etc). A King is removed by itself, and Queen + Ace, and Jack + 2, makes up the other combinations. There is a MOVE ALERT option, which when turned on (default), will let you know that there is a move. Once you have done al you can with the first cards dealt, you click on the deck to deal more cards. You can only remove cards that are on the top of the pile. However, if two cards are on top of each other, and they total 13, you can remove them. Cards are removed by clicking on a card and dragging it over the second card to be removed.

I looked at the Windows version that offers sound effects. Registration for this product is \$10.00. This allows you to receive all future upgrades absolutely free. You can download this file from many BBS's, calling FoxFire BBS (913) 722-6577 or (913) 722-3321, and on the World Wide Web at: http://www.sky.net/~rrasa/sw.html

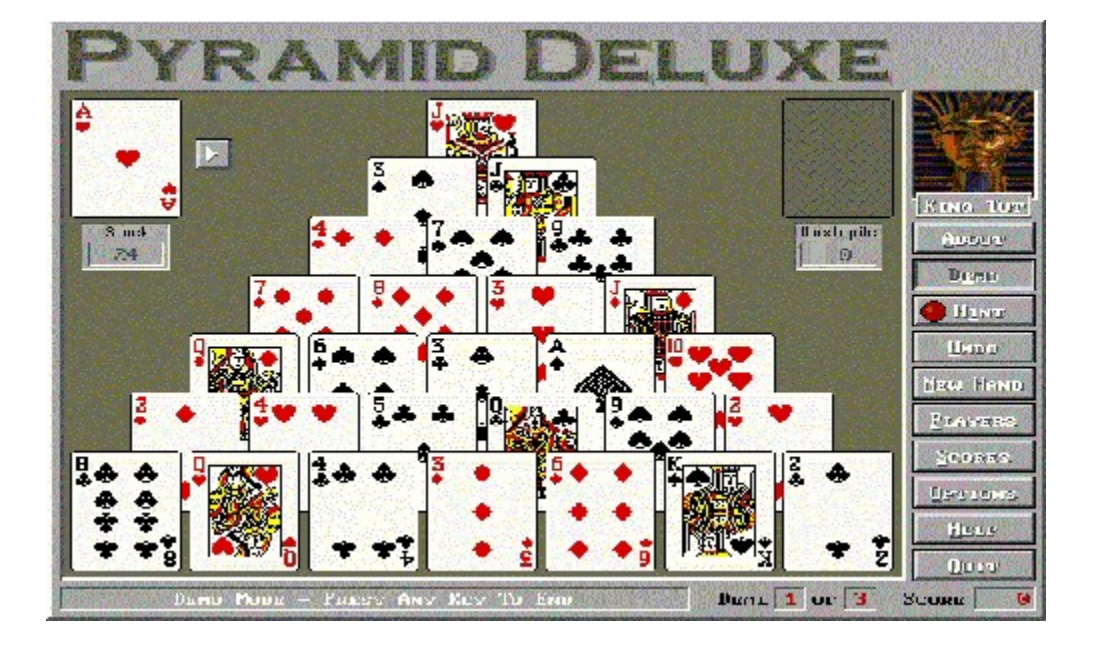

# **Pyramid Deluxe**

Game starts with a pyramid shaped tableau of cards dealt face up. On the upper left you have your stock pile, and on the right your waste pile. Object is to remove all cards from the tableau, stock, and waste pile. The game is

reminiscent of FoxFire, in that you must remove two cards totalling 13. This game is a little easier to win than FoxFire, but it is still challenging, Options include: Demo Mode, Hint Button (which blinks when you have a move), up to ten player's profiles can be stored with their own statistics and options, and more. Sound and several other features are planned for future releases.

#### **System Requirements**

- \* 386SX, 486 preferred
- \* SuperVGA capable of 640x480 with 256 colors
- \* 256K memory free, 600K preferred XMS will be used if available
- \* Mouse or compatible device
- \* 600K hard disk space
- \* MS-DOS v3.0 or later (not intended to run under Windows or OS/2)

Registration for this game is \$15.00. You can contact the author, and get this, or other games, updates and add-ons in several ways.

Contact Randy Rasa at the following: World Wide Web: http://www.sky.net/~rrasa/sw.html Internet: rrasa@sky.net randy.rasa@sound.com randy.rasa@circellar.com FoxFire BBS (913) 722-6577

# SYSTEM INFORMATION

Unless otherwise noted, the following equipment is used in all testing, for hardware and software, that appears in the magazine:

486DX2/66 VL-BUS Motherboard Diamond S64 Video 3240XL VL-BUS Video Card 8 MB of 80ns SIMMS Quantum 1.2 GIG IDE drive NEC CDR74-1 CD-ROM drive Sound Blaster 16 ASP Sony MultiScan HG monitor Bernoulli Dual 44 Colorado  Jumbo 250 ZyXEL U-1496E modem HP LaserJet IIP printer UMAX UC630 color scanner.

Software always present:

MS Windows 95

# TextPad v1.32a

by Tony Curro

NotePad that has been with Windows since its inception is a plain text file editor. There are not many choices available. MS Write was a little better. WordPad, now included with MS Windows 95 is a major improvement. However, TextPad by Helios Software Solutions is the best of the lot.

I stumbled on this program while I was looking for a text editor I could use in writing my magazine articles. I save the files in plain text. WordPad will NOT keep my formatting intact saved in this format. TextPad does this and more.

TextPad is a fast and powerful text editor for 16 and 32-bit versions of MS Windows. It has a wealth of features that are usually found in high priced programs. TextPad, in my opinion, is priced right for anyone. With the features it has you would expect to pay more for the program.

Installation is very simple. Once started you can place the screen anywhere on the desktop. You can also size the screen to your specifications. When you restart TextPad it will remember these settings and open in the same place and size. The program allows you select a screen font that you can make the default, or for just the active document. It allows you to open multiple documents, compare files, delete files, select word wrap, tabs, split windows, see and load the last files opened and more.

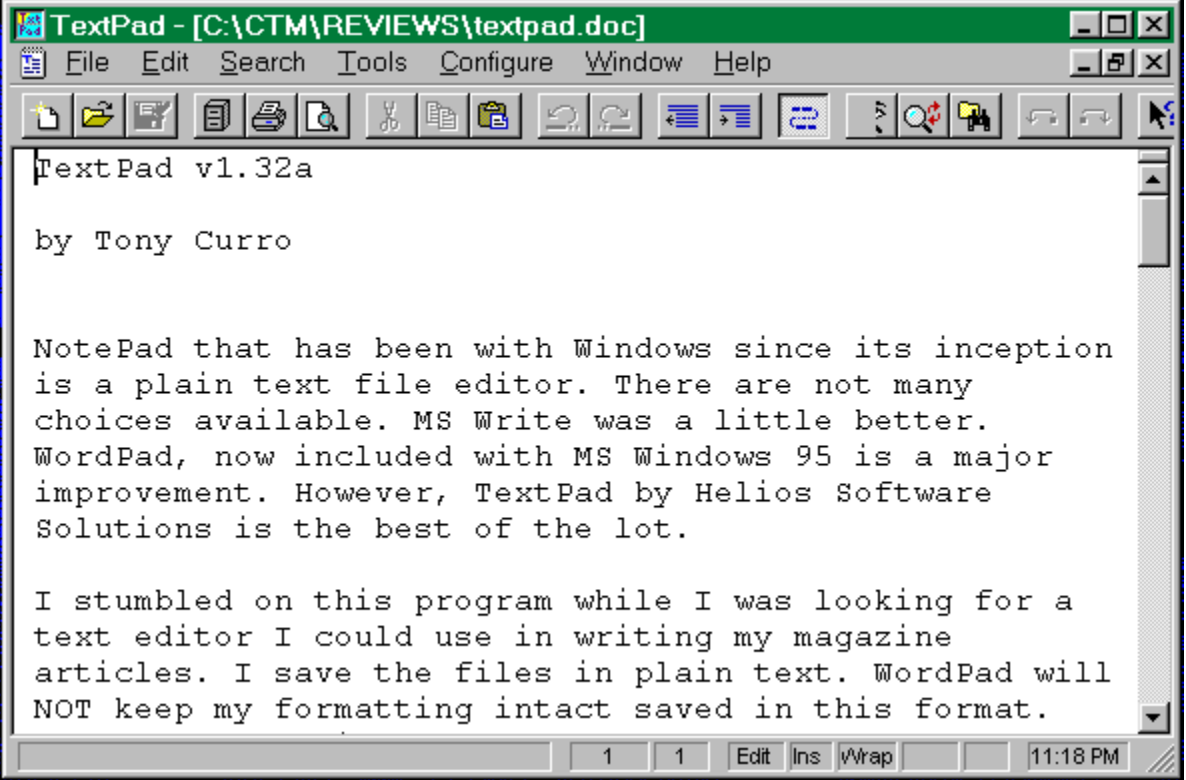

#### **Other Features Include**:

- \* Huge files can be edited (up to the limit of virtual memory for the 32-bit edition).
- \* Multiple files can be simultaneously edited, with up to 2 files per view.
- \* Warm Start feature lets you restart exactly where you left off.
- \* Visible bookmarks can be placed on individual lines, and on all occurences of a search pattern. Bookmarked lines can be sut, copied or deleted.
- \* Built in file manager for fast copying, renaming, deleting, etc.
- \* Print preview, and printing with customizable headers.footers and page breaks.
- \* Viewer for binary files using a hexdecimal display format.

The list goes on and on. There are too many features to mention. I have been using this program for several weeks now, and find it indispensable. It is part of my desktop. I am trying out another text editor, but many of the files enclosed here weer created using TextPad.

#### **Registration Instructions**: --------------------------

The registration fee can be paid direct to Helios Software Solutions in UK Pounds, or to PsL using a credit card, or it can be debited from your CompuServe account using the shareware registration service.

Helios Software is based in the United Kingdom. Below are the options of payment for the program:

#### a) Direct Orders:

-----------------

Payment must be by UK pound denominated drafts drawn on a UK bank, or by EuroCheque, or by Pound Sterling International Money Order.  Sorry, but banking fees for payments in other denominations are prohibitively expensive.  Please send the completed registration form (see below), and enclose a cheque or money order, payable to "Helios Software Solutions".

b) CompuServe Shareware Registration Service:

---------------------------------------------

If you have a CompuServe account you can have the registration fee debited from your account. Simply GO SWREG and follow the online instructions, quoting registration ID number 3938. To insure that you get the latest version, CompuServe will notify us on the day of your order and we will ship the product directly to you. The registration fee for orders made using this service, in US dollars, is \$30 plus \$5.00 shipping and handling.

#### c) Credit Card Orders: ----------------------

MasterCard, Visa, American Express, and Discover orders must be placed through PsL, a credit card order taking service. You can reach PsL 24 hours a day 7 days a week by fax at +1-713-524-6398 or by CompuServe mail to 71355,470 or Internet mail to 71355.470@compuserve.com. You can also call PsL at 1-800-242-4PsL(4775) or +1-713-524-6394 between the hours of 7:00 am and 6:00 pm CST Monday-Thursday and 7:00 am and 12:30 pm CST on Fridays, except holidays. You can also mail orders to PsL at P.O. Box 35705, Houston, TX 77235, USA.

You can also visit Hekios Software on the Web:

http://www.textpad.com

The visit and the program are well worth the price of

admission. TextPad has won awards by Ziff Davis and others. Helios Software is an ASP member.

### Microsoft Windows 95

by Tony Curro

The hype is over. The long awaited Windows 95 is here. Actually, it has been here for a few months. I have used MS Windows since v 2.0. The latest version is a vast improvement over its predesscors. It is a true 32-bit operating system that will take us into the next generation of computing.

Installation of Windows 95 is effortless. If you are not sure of an option just select the default, and in most cases everything will work out fine. I received the CD-ROM version that was a breeze to install. The upgrade version is the only one that comes on CD-ROM as of this writing. You can install the upgrade in the same directory as your previous version of Windows, or you can place it in a different directory. If you choose the different directory route all the programs and installed features of the previous version will NOT be installed in Windows 95.

Windows 95 will detect and install all hardware on your system. In many cases you do not need drivers for sound, video, etc. All of this is supplied by Windows 95. It contains drivers for SCSI devices, video, etc., and it will select these and install them. It utilizes plug and play technology.

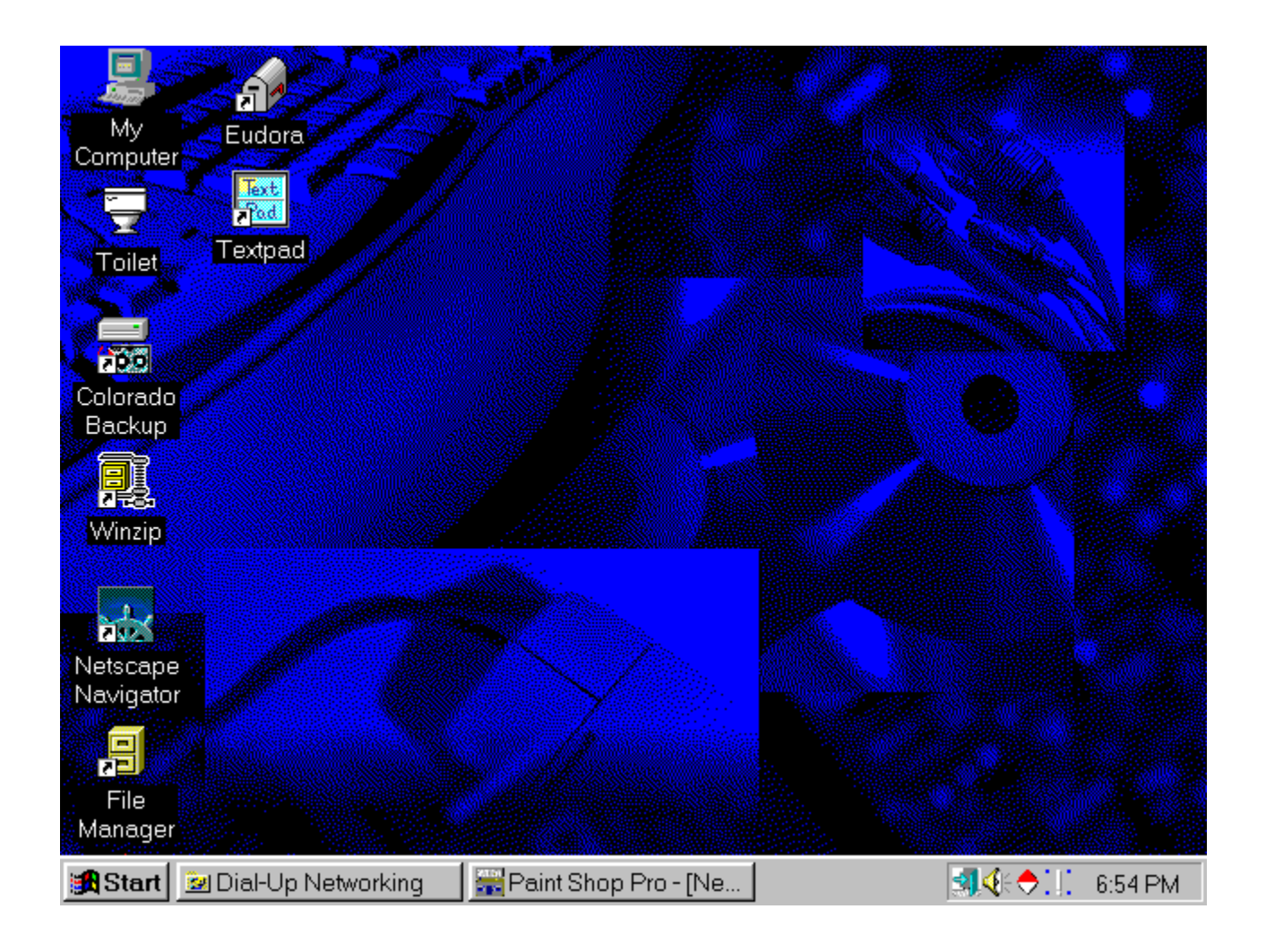

The screen is more streamlined than earlier releases. You are not always presented with Program Manager. Instead you have a Taskbar at the bottom of the screen (which can be hidden). Clicking on the Start button pops up a menu on the left side of the screen. From here you select the program you want to run or the folder you want to enter, Windows 95 allows you to have nested folders which was not permitted previously. This allows for a nice trim appearance all around. You can place often used programs in the Start Menu, Startup group, or right on the Desktop.

Windows 95 comes with the Microsoft Network (MSN). This is for online access to the Internet.

DOS-based programs run flawlessly in Windows 95, as does the cut and paste options to and from DOS windows.

Windows 95 is one of the only programs that I know of that

went through such an extensive beta testing phase. It was announced in 1993 and was not released to the public until the summer of 1995. It went through three major beta test releases with more than 50,000 people participating in it.

Programs that were written for MS Windows v3.1 will work on Windows 95. However, to take full advantage of Windows 95, I suggest you get upgrades for the programs you use when they become available. These programs will take full use of the 32-bit architecture of Windows 95 and perform much faster, and more efficiently.

I am running on 8 MB RAM and it works fine. I do want more RAM as it can get a bit slow at times. You can run it in this configuration, but I suggest 12 MB RAM or more. Hard disk requirememts vary with installtion. You will need approxamately 25 MB hard disk space for a minimal installation. With the price of hard dirves now you should also get a larger one. A 1.2 GB drive can be had for around \$250.00. I remember when I first got an IBM computer in 1987. A 30 MB hard drive was around \$300.

The product is well constructed and works well. If you are using Windows you should upgrade to Windows 95. Your computer deserves it, not to mention you owe it to yourself.

#### **System Requirements**:

- \* 386 or higher processor (486 recommended)
- \* Upgrade version requires MS-DOS v3,31 or later and MS Windows v3.0 or later or OS/2 v 2.0 or later. (the full product requires only Windows 95)
- \* 4 MB RAM (8 MB RAM recommended).
- \* Typical installation requires 50-55 MB hard disk space for the full product or 45 MB for the upgrade (actual requirements will vary based on features installed).
- \* 3.5-inch high density disk drive.
- \* CD-ROM drive required for the upgrade version on CD-ROM media.
- \* VGA or higher resolution monitor and graphics card (Super VGA, 256 color monitor recommended).

The following components are optional:

- \* MS mouse or compatible pointing device.
- \* Fax/modem.

\* Audio card and speakers for sound.

To access the Microsoft Exchange Inbox and MSN, The Microsoft Network, users need the following:

- \* 8 MB RAM
- \* 20 MB of additional hard disk space
- \* Modem required for The Microsoft Network.

Upgrade is available on 3.5-inch high density disks, or CD-ROM. Full product available on 3.5-inch disks only.

# **Index**

click on icons below to read article

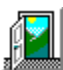

Opening Format -- Disclaimer

in 1999.<br>Bibliografi Hot off the Presses

**A** Start<br>Microsoft Windows 95

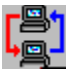

Concentric Network Corp.

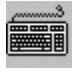

Microsoft Keyboard

OLX for Windows

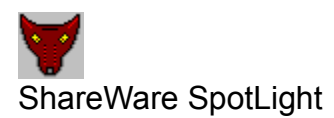

Microsoft Plus!

Œ. **ASP**<br>TextPad for Windows

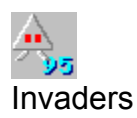

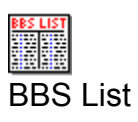

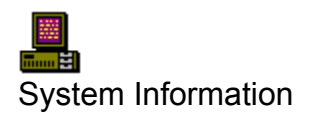

<del>هذا</del><br>Magazine Information

# Press Releases

Jan 16, 1996 -- Mustang Software Inc. announced the availabily, in the 1st quarter of 1996, of Wildcat! 5 for Windows 95/NT.

Wildcat!5 is a true Windows 95 or Windows NT client/server application designed to provide a BBS-based solution for a broad range of customers. It delivers an exciting multimedia experience for callers by allowing the system operator to make use of familiar multimedia tools, including JPEG and GIF editors, for customization of the caller interface.

Wildcat! 5 takes full advantage of the new multitaksing in Windows 95 and the robust server operations in Windows NT to provide a solution for every online need.

Optional add-ons for Wildcat! 5 include:

- \* UUCP module
- \* Telnet module
- \* FTP module
- \* WWW module
- \* PPP module
- \* Dynamic HTML module
- \* SMTP module
- \* Plus many others Contact MSI at (805) 873-2500 or visit their Web site at: http://www.mustang.com

Jan. 24, 1996 -- Mustang Software Inc. announced the release of FREE Wildcat! Navigator software.

The new Wildcat! Navigator will give modem users access to a revolutionary interactive, multimedia world online and allow them to send email, chat, upload and download files, and browse the Internet with "point and click" ease.

Wildcat! Navigator software can be downloaded from Mustang BBS (805) 873- 2400, or by visiting their web site at: http://www.mustang.com